**Universidad Interamericana de Puerto Rico Recinto de Fajardo**

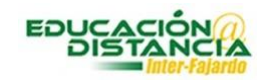

**Tutorial para la facultad Blackboard Crear Anuncios**

*Pasos crear un anuncio:*

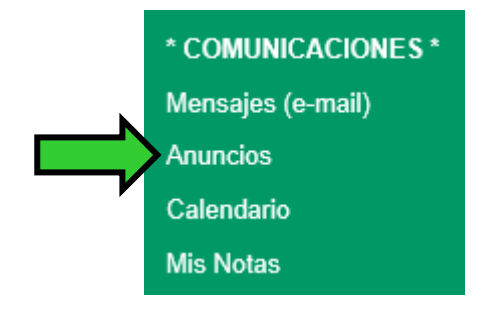

**Paso #1:** En **Comunicaciones** dar clic al enlace de **Anuncios**.

**Paso #2:** Dar clic al botón llamado *"Create Announcement"* para redactar el anuncio.

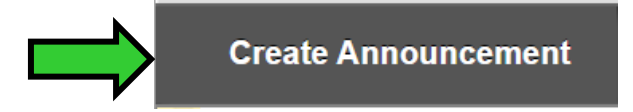

**Paso #3:** En *"Subject"* se escribe un título para el anuncio.

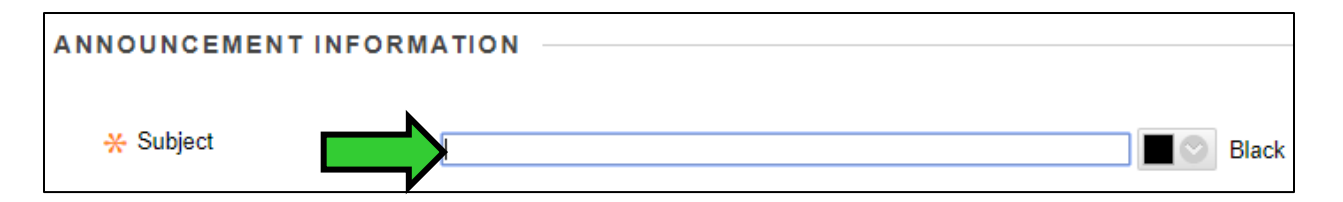

**Paso #4:** En *"Message"* se escribe el mensaje o anuncio que desea escribir el profesor(a).

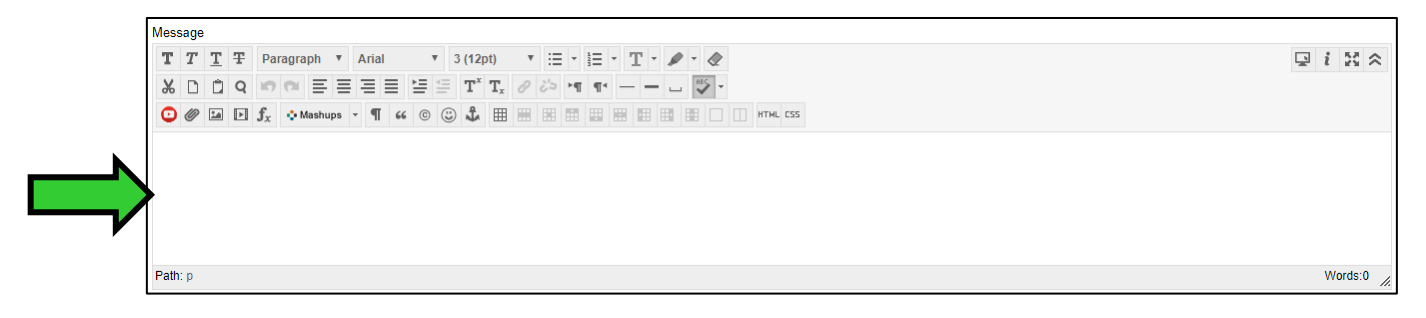

**Paso #5:** En *"Web Announcement Options"* marcar la opción deseada en **"Duration"**. **"Email Announcement"** marcar **"Send a copy of this announcement immediately"** para enviar una copia al correo electrónico de los estudiantes.

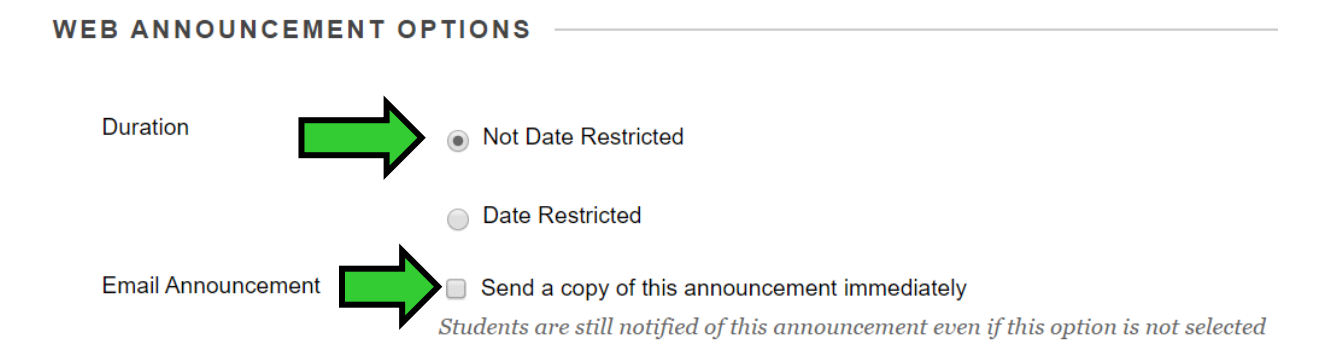

**Paso #6:** Clic al botón de *"Submit"*.

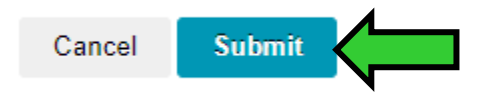